# HARMONOGRAM NABORÓW WNIOSKÓW

#### Komponent 1. Pamięć europejska

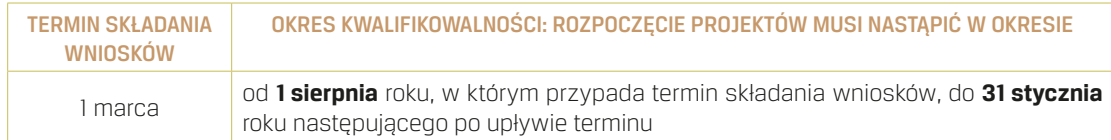

### Komponent 2. Demokratyczne zaangażowanie i uczestnictwo obywatelskie

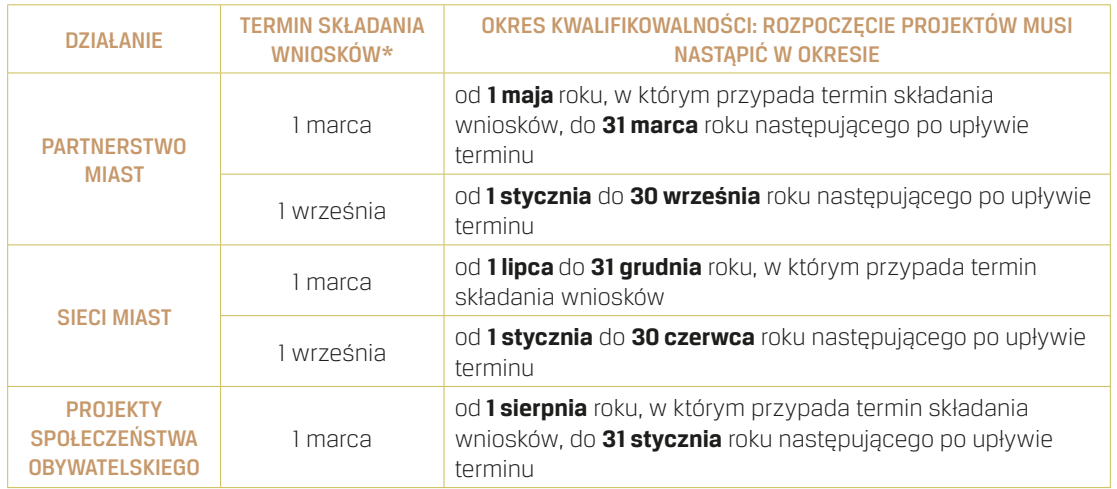

\* Wnioski należy złożyć do godz. 12.00 (CET) ostatniego dnia składania wniosków. Jeżeli termin składania wniosków przypada w sobotę lub niedzielę, za ostatni dzień składania wniosków należy uznać pierwszy następny dzień roboczy.

## Opracowanie i redakcja tekstu, wywiady: Marta Jagura, Julia Płachecka

Projekt graficzny oraz skład: Printomato

Zdjęcia: Okładka, wstęp – fot. Printomato, strona 10 (zdjęcie Alicji Borkowskiej) – fot. badahos.com, pozostałe – archiwa projektów.

Wykorzystane w publikacji opisy projektów oraz dokumentujące je fotografie zostały przekazane Punktowi Kontaktowemu "Europa dla obywateli" przez beneficjentów programu.

Broszura została sfinansowana przy wsparciu Komisji Europejskiej. Wyraża ona jedynie opinie jej autorów, a Komisja nie może zostać pociągnięta do odpowiedzialności w zakresie wykorzystania informacji w niej zawartych.

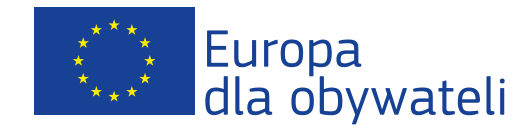

Punkt Kontaktowy "Europa dla obywateli" w Polsce Al. Ujazdowskie 41 (wejście główne), 00-540 Warszawa tel.: +48 22 111 00 14, e-mail: edo@iam.pl www.europadlaobywateli.pl www.facebook.com/ProgramEuropaDlaObywateli

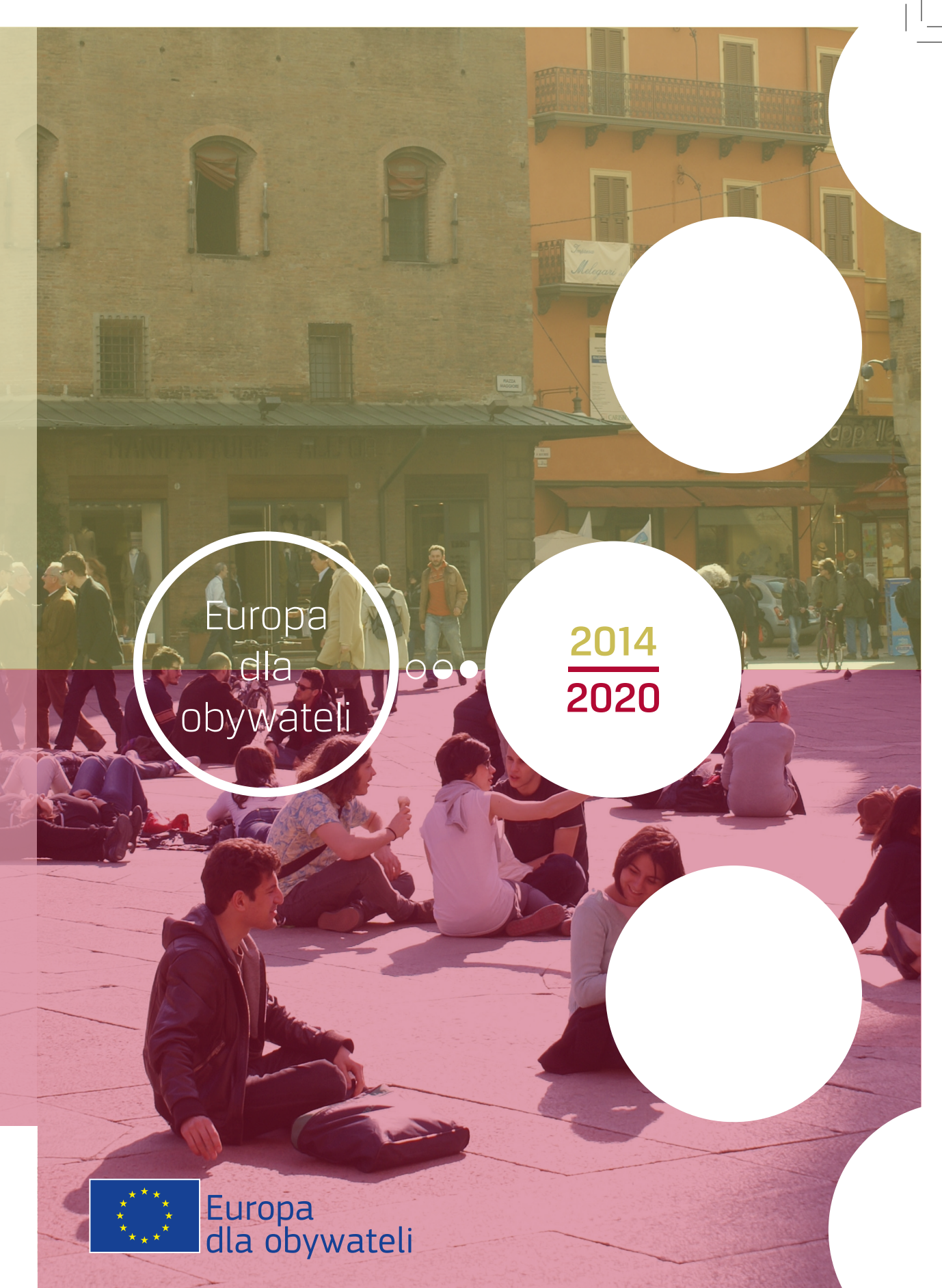

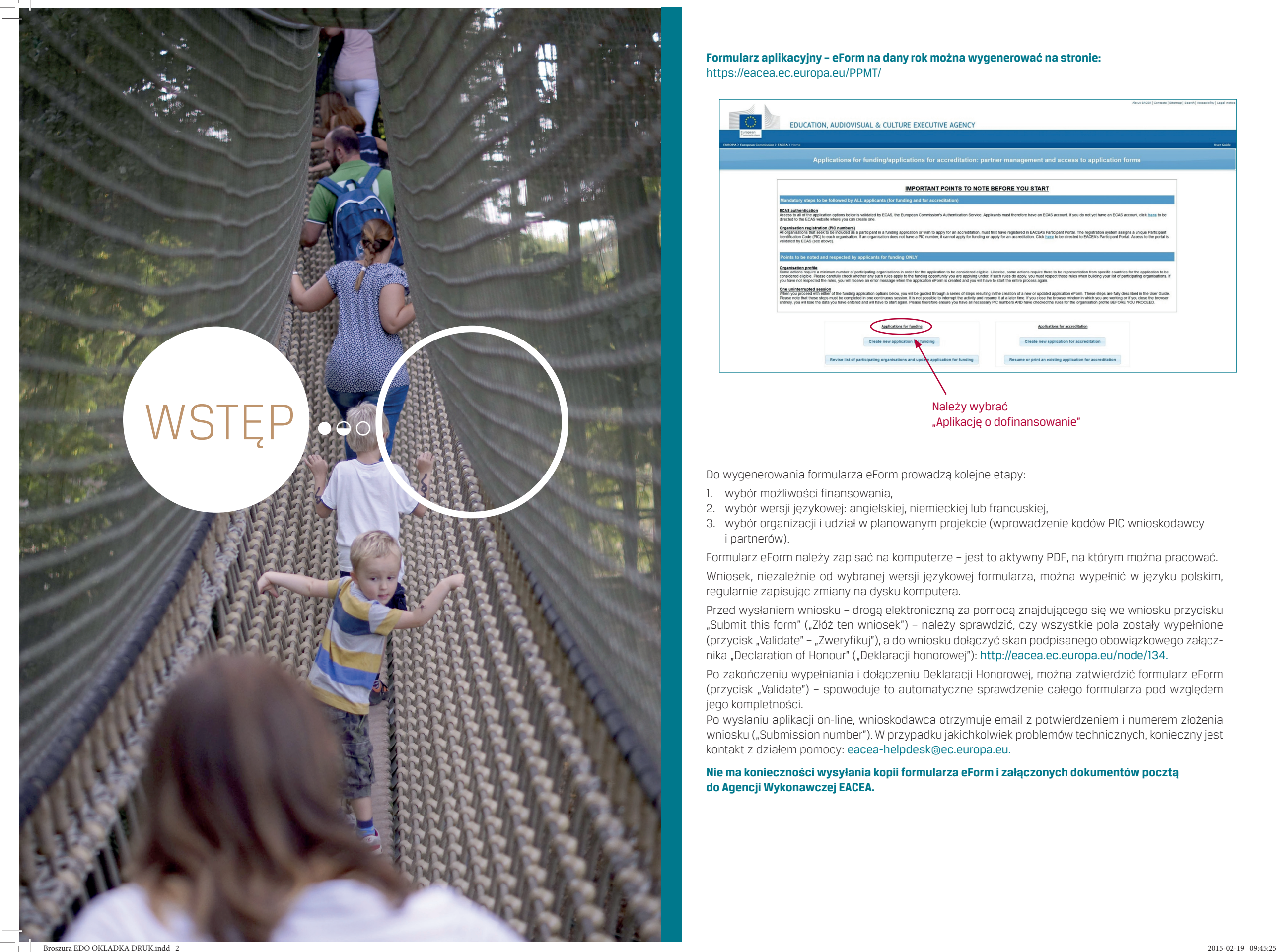

#### **Formularz aplikacyjny – eForm na dany rok można wygenerować na stronie:** https://eacea.ec.europa.eu/PPMT/

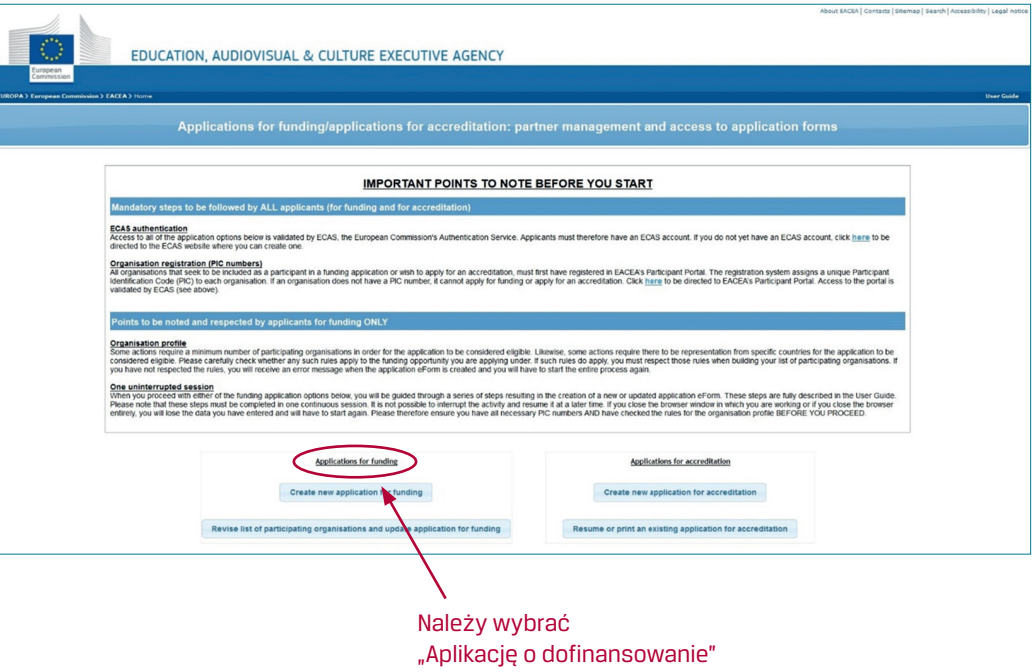

Do wygenerowania formularza eForm prowadzą kolejne etapy:

- 1. wybór możliwości finansowania,
- 2. wybór wersji językowej: angielskiej, niemieckiej lub francuskiej,
- 3. wybór organizacji i udział w planowanym projekcie (wprowadzenie kodów PIC wnioskodawcy i partnerów).

Formularz eForm należy zapisać na komputerze – jest to aktywny PDF, na którym można pracować.

Wniosek, niezależnie od wybranej wersji językowej formularza, można wypełnić w języku polskim, regularnie zapisując zmiany na dysku komputera.

Przed wysłaniem wniosku – drogą elektroniczną za pomocą znajdującego się we wniosku przycisku "Submit this form" ("Złóż ten wniosek") – należy sprawdzić, czy wszystkie pola zostały wypełnione (przycisk "Validate" – "Zweryfikuj"), a do wniosku dołączyć skan podpisanego obowiązkowego załącznika "Declaration of Honour" ("Deklaracji honorowej"): http://eacea.ec.europa.eu/node/134.

Po zakończeniu wypełniania i dołączeniu Deklaracji Honorowej, można zatwierdzić formularz eForm (przycisk "Validate") – spowoduje to automatyczne sprawdzenie całego formularza pod względem jego kompletności.

Po wysłaniu aplikacji on-line, wnioskodawca otrzymuje email z potwierdzeniem i numerem złożenia wniosku ("Submission number"). W przypadku jakichkolwiek problemów technicznych, konieczny jest kontakt z działem pomocy: eacea-helpdesk@ec.europa.eu.

**Nie ma konieczności wysyłania kopii formularza eForm i załączonych dokumentów pocztą do Agencji Wykonawczej EACEA.**